# **cifre**cerámica

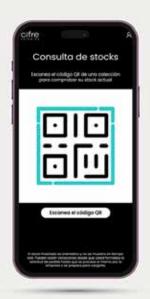

#EnterCifre

S T O C K
IN SHOPS

### #EnterCifre

# S T O C K IN SHOPS

From Cifre Cerámica we offer distributors Cifre Stock, a new digital tool to know the stock of products.

This website is designed to work with mobiles or tablets, copy this link in your mobile or tablet browser and save it in your favourites. This way you will access faster.

### https://cifreceramica.com/tiendas.

This new functionality, hosted on the web, works through QR codes located on the panels of the shops.

Thus, to find out the stock of a piece, all you have to do is scan the code using your mobile phone. Once inside the application, the user can choose the specific model or filter by parameters such as format, finish or colour. In addition to the stock, the user can consult other information with the technical characteristics of each product.

With this new tool, Cifre Cerámica wants to facilitate the information to the staff of the establishment, as well as to speed up the orders.

Not in vain, it allows to know even in the presence of the customer, the available stock. This facilitates the work of distributors and speeds up sales.

CifreStock can be accessed from the menu on our website or via the following address: https://cifreceramica.com/tiendas.

The use of the tool is free and it is not necessary to have a username and password, just access the url and follow the steps indicated in the interface.

The website is available in 4 languages, Spanish, English, French and German.

## www.cifreceramica.com/tiendas

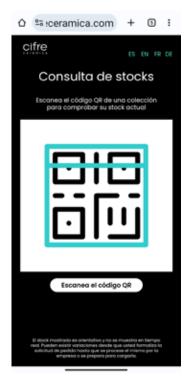

clicking on scan code will open a screen, asking for the application's permission to use the camera.
Click on allow.

In this screen you can

also select the desired

language.

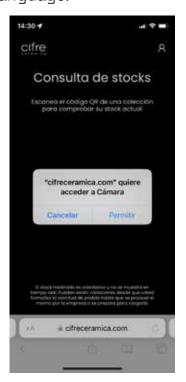

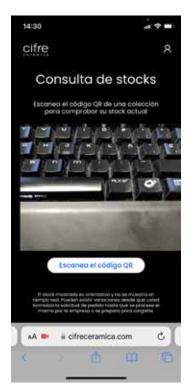

The camera will be activated and you will be able to scan the qr code found on each panel.

Once scanned, you will see the stock of the collection on the screen.

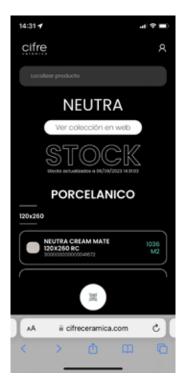

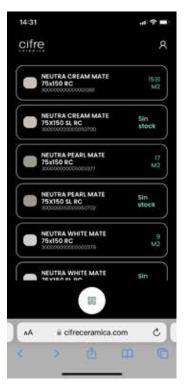

This is sorted by formats, and within these by C1, N-PLUS and ANTISLIP material.

By clicking on the image on the left of the product, the technical characteristics of the product will be displayed

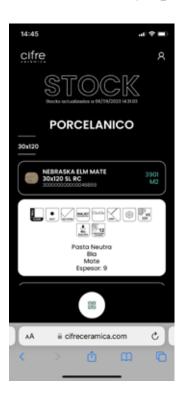

#### **CIFRE CERAMICA | STOCK TIENDAS**

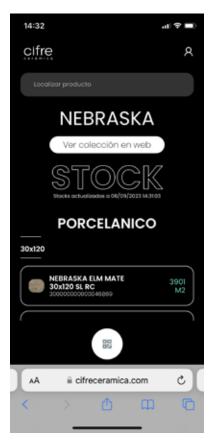

Once you have the list of results if you write in the search bar "Filter results" you will be able to filter the results by colour, format. In order to make a more selective search.

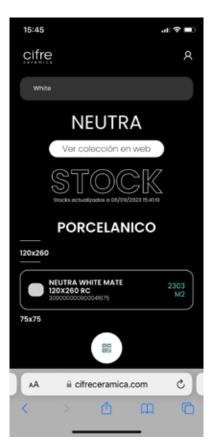

Colour filter (White) active

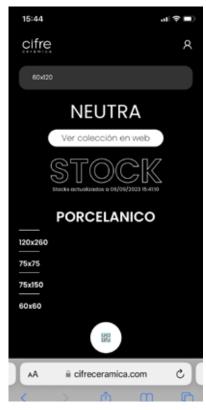

Format filter (60x120) active

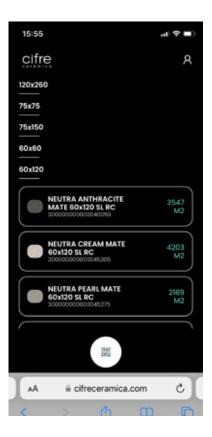

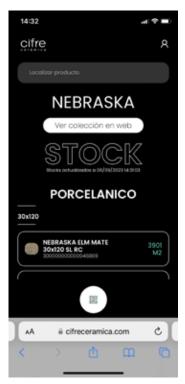

To scan another panel, click on the qr icon, the white circle with a qr code at the bottom. Clicking on it will reopen the camera to scan a new qr.

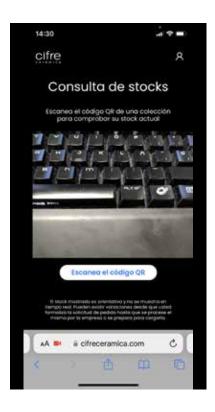

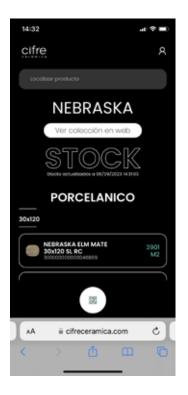

By clicking on the button "view collection on web" you will access the collection on our website. you will access the collection on our website where you can see more information, environments, promotions etc. etc.

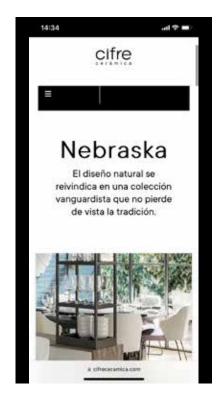